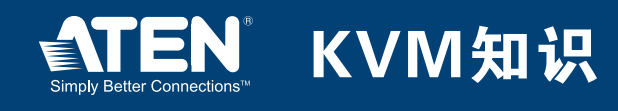

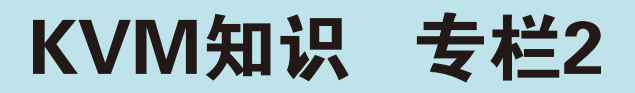

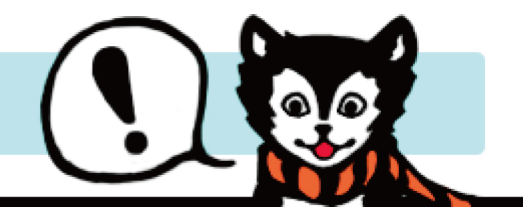

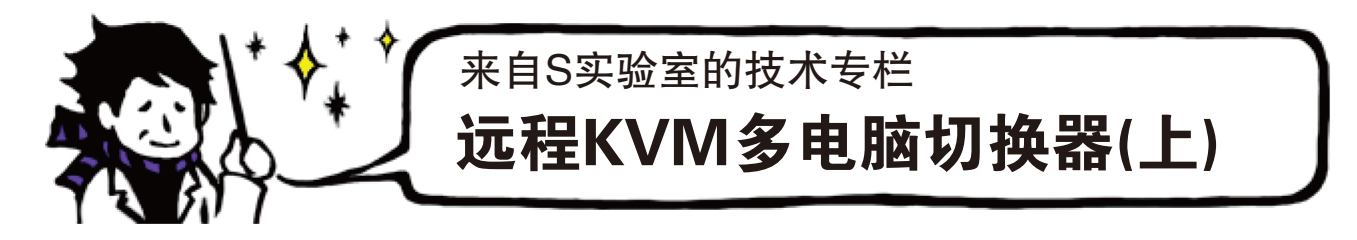

## [远程KVM多电脑切换器(上)]

 "来自S实验室的技术专栏"为您介绍KVM多电脑切换器和Over-IP产品的工作原理及 相关知识。

 如果想操作位于远端的服务器,您会怎样做?多数人会用某种方法从办公地点进行远程操 作。有一款设备"远程KVM多电脑切换器"可以进行远程操作。

在介绍"远程多电脑切换器"之前,先简要地谈谈"远程控制软件"。

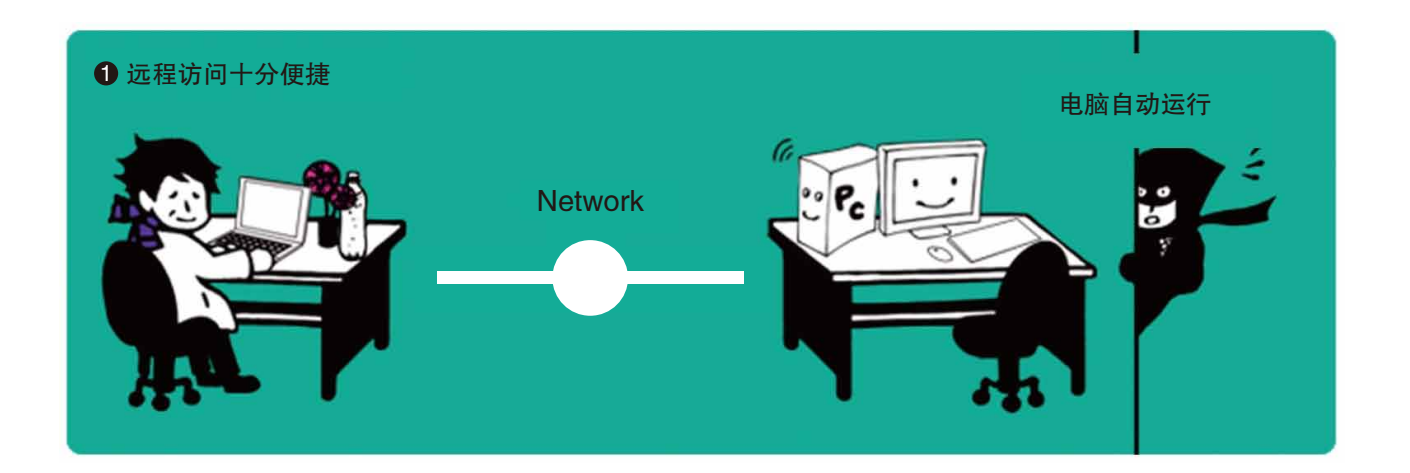

 一般而言,如果要通过软件远程访问服务器,需在所有远程服务器上安装该软件以随时 进行操作。同时必须要确保其操作系统和网络功能可正常运作。当操作远程服务器时,只 会遇到一个问题就是需要检查电脑的BIOS画面或以安全模式开机,因此通过软件远程来管 理,您无法检查电脑的BIOS画面或以安全模式开机。

## www.aten.com.cn

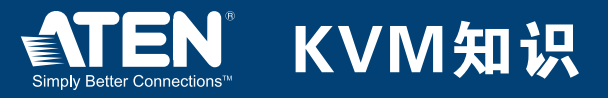

 您可以选用远程KVM多电脑切换器,这样就无需在服务器上安装任何软件。远程KVM 多电脑切换器配备一个连接LAN线缆的RJ-45接口,采用TCP/IP协议进行通讯。与用户交 换数据的对方并非服务器所运行的软件,而是KVM多电脑切换器,这是与软件远程访问的 最大差别。

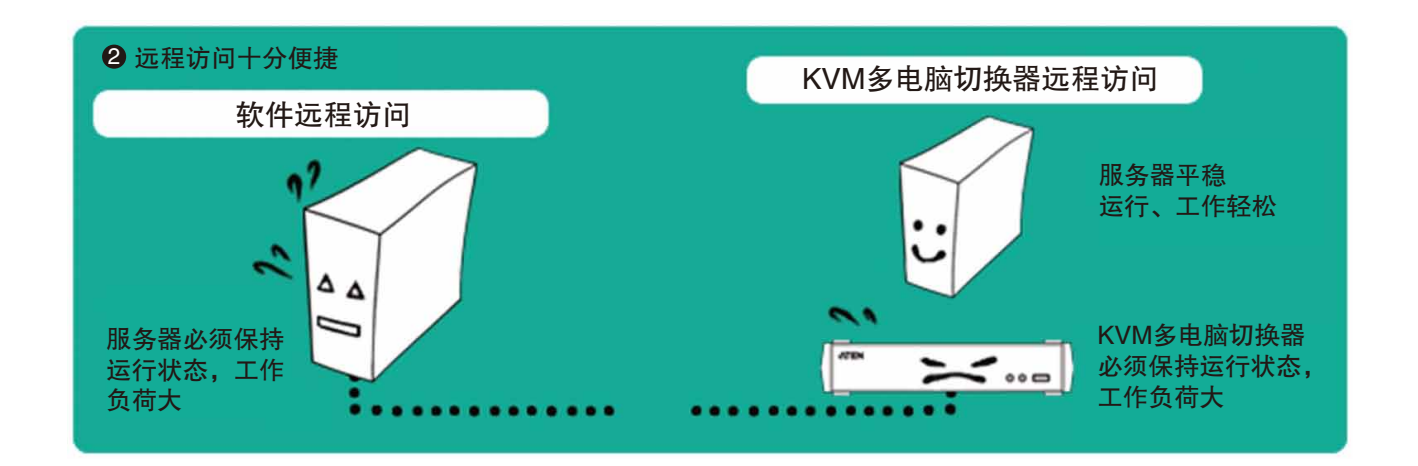

 当使用键盘时,所产生的键控代码通过TCP/IP网络发送至KVM多电脑切换器。然后, 接收该键控代码的多电脑切换器再将其发送至服务器的USB端口(或PS/2端口)。服务器正 是根据这些代码处理数据。KVM多电脑切换器捕捉服务器显示画面后,压缩并加密差异, 然后通过网络将其发回至用户的显示器。由于上述过程在KVM多电脑切换器内部完成,因 此不影响其所连服务器的CPU及存储的运行。

 使用远程KVM多电脑切换器远程访问具有很大优势。由于不是依赖服务器端的操作系统 及软件进行访问,所以您不仅可以远程操作服务器BIOS画面,也可以充分利用服务器原有 的商业应用。

 $\mathbb{C}^3\to\mathbb{Z}^3$  and  $\mathbb{C}^3$